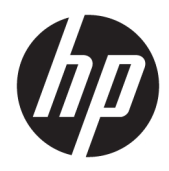

Guía de hardware

HP 260 G2 DM Business PC

© Copyright 2016 HP Development Company, L.P.

La información contenida en el presente documento está sujeta a cambios sin previo aviso. Las únicas garantías sobre los productos y servicios de HP se presentan en la declaración de garantía expresa que acompaña a dichos productos y servicios. Nada de lo que aquí se indica debe interpretarse como parte de una garantía adicional. HP no será responsable de los errores técnicos o editoriales, ni de las omisiones aquí contenidas.

Primera edición: febrero de 2016

Número de referencia del documento: 860800- E51

#### **Aviso del producto**

Esta guía describe las funciones comunes a la mayoría de los modelos. Es posible que algunas funciones no estén disponibles en su equipo.

#### **Términos de uso del software**

Al instalar, copiar, descargar, o utilizar cualquier producto de software preinstalado en este equipo, usted acepta los términos del Contrato de licencia de usuario final (EULA) de HP. En caso de no aceptar estos términos de licencia, su única solución es devolver el producto no utilizado (hardware y software) dentro de un plazo de 14 días para recibir el reembolso, sujeto al criterio de reembolso del lugar de compra.

Para obtener información adicional o para solicitar un reembolso total del equipo, contacte su punto de venta local (el vendedor).

### **Acerca de esta publicación**

Esta guía ofrece información básica para actualizar el miniequipo de sobremesa HP para empresas.

- **¡ADVERTENCIA!** Indica una situación peligrosa que, si no se evita, **podría** causar la muerte o lesiones graves.
- **PRECAUCIÓN:** Indica una situación peligrosa que, si no se evita, **podría** causar lesiones entre moderadas y leves.
- **IMPORTANTE:** Indica la información considera importante pero no relacionada con peligros (por ejemplo, mensajes relacionados con daños materiales). Un aviso alerta al usuario de que si no se sigue un procedimiento exactamente como se describe puede producirse una pérdida de datos o daños al hardware o software. También contiene información esencial para explicar un concepto o para completar una tarea.
- **NOTA:** Contiene información adicional para hacer énfasis o complementar puntos importantes del texto principal.
- **SUGERENCIA:** Proporciona sugerencias útiles para completar una tarea.

# Tabla de contenido

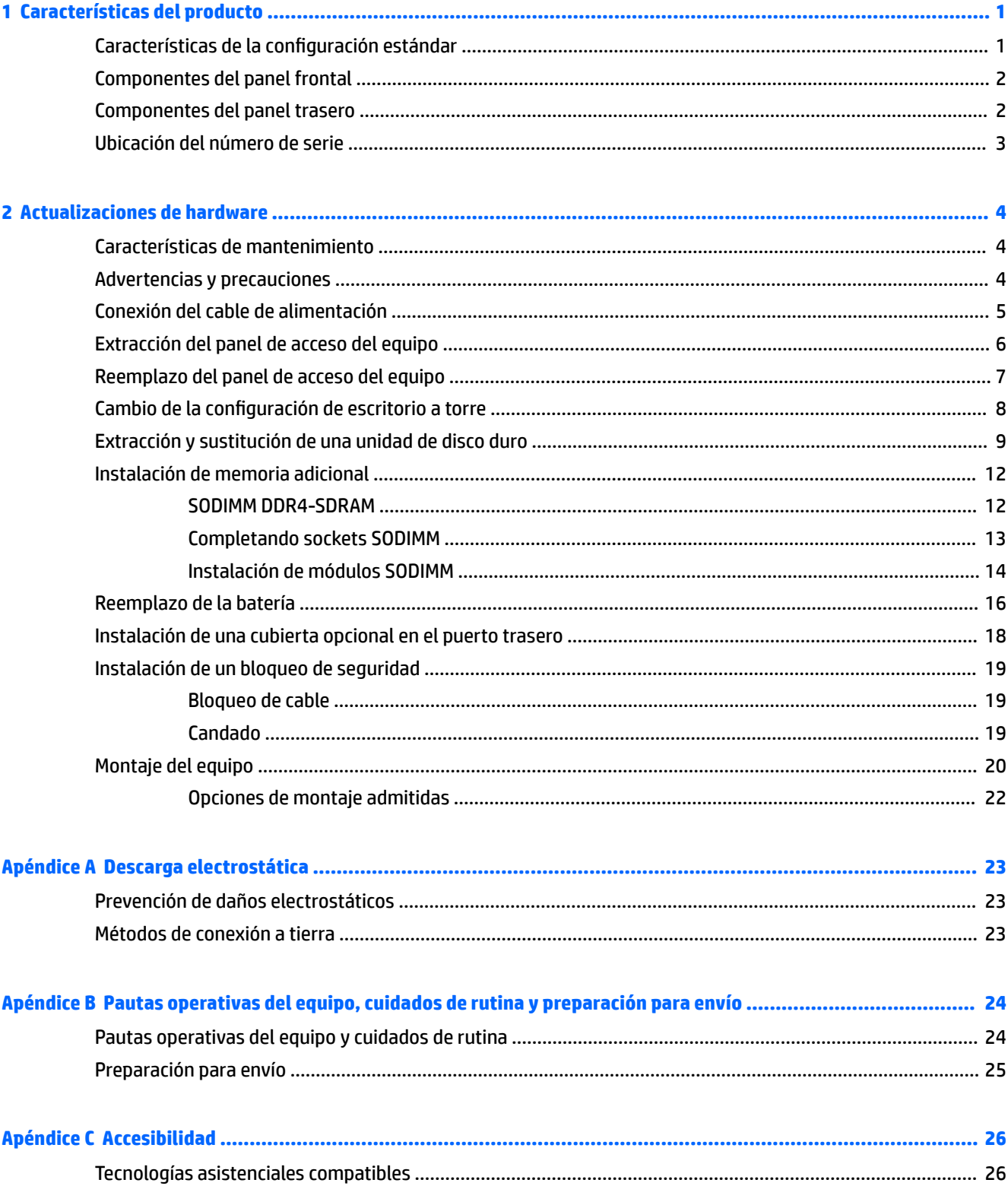

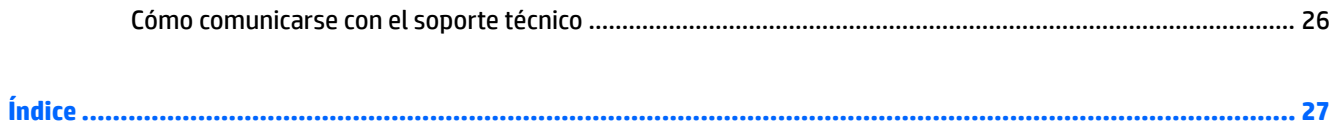

# <span id="page-6-0"></span>**1 Características del producto**

# **Características de la configuración estándar**

Los recursos pueden variar según el modelo. Para obtener una lista completa de hardware y software instalado en el equipo, ejecute la utilidad de diagnóstico (incluida sólo en algunos modelos de equipo).

**WE NOTA:** Este modelo de equipo puede utilizarse en orientación torre y de escritorio. La base de torre se vende por separado.

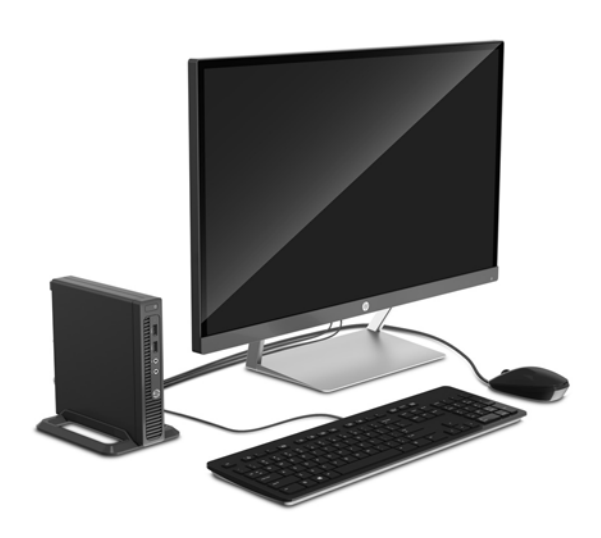

## <span id="page-7-0"></span>**Componentes del panel frontal**

La configuración de la unidad puede variar según el modelo.

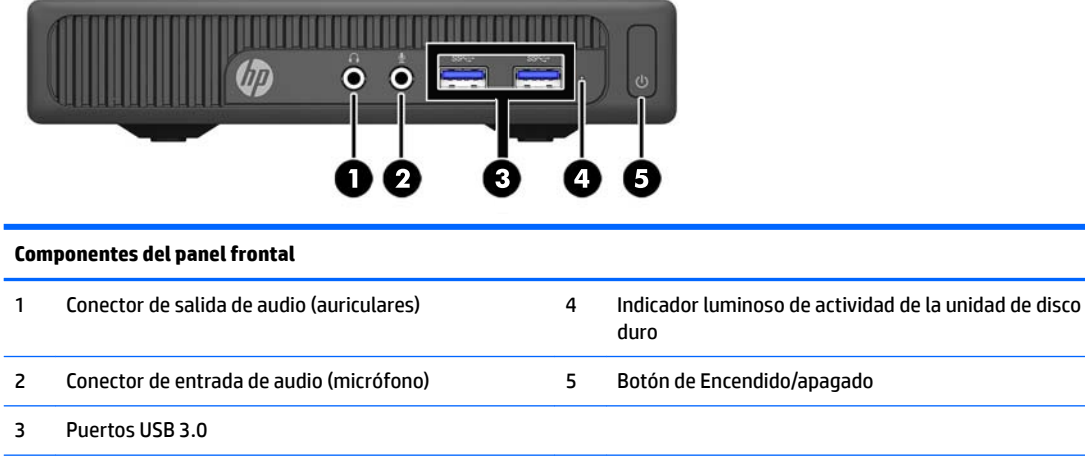

**NOTA:** El indicador luminoso de alimentación está normalmente en blanco cuando se encuentra encendido. Si está parpadeando en rojo, existe un problema con el equipo, y muestra un código de diagnóstico. Consulte la *Guía de mantenimiento y servicio* para interpretar el código.

# **Componentes del panel trasero**

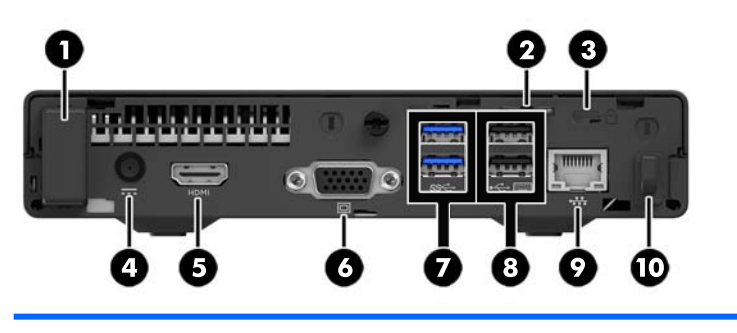

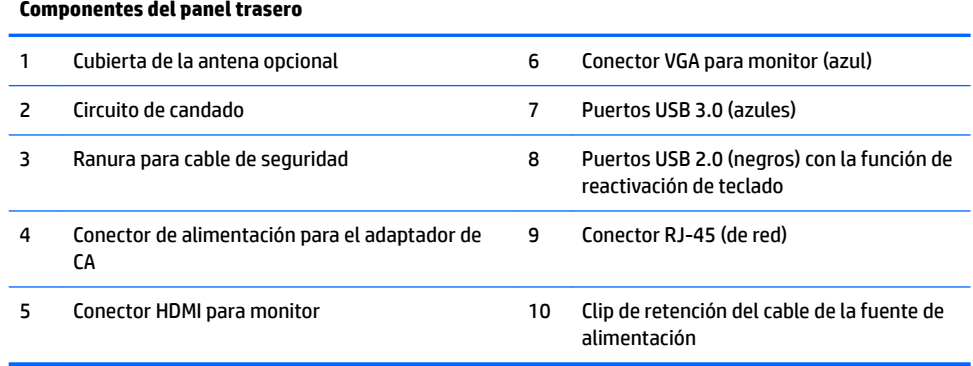

# <span id="page-8-0"></span>**Ubicación del número de serie**

Cada equipo tiene un número de serie y un número de identificación del producto únicos, ubicados en la parte exterior del equipo. Mantenga estos números a su alcance cuando necesite asistencia y deba comunicarse con el servicio de soporte técnico.

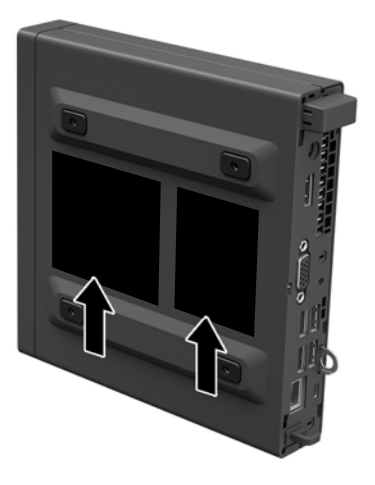

# <span id="page-9-0"></span>**2 Actualizaciones de hardware**

## **Características de mantenimiento**

Este equipo contiene recursos que facilitan su actualización y servicio.

## **Advertencias y precauciones**

Antes de realizar las actualizaciones, asegúrese de leer cuidadosamente todas las instrucciones, precauciones y advertencias aplicables en esta guía.

**ADVERTENCIA!** Para reducir el riesgo de lesiones corporales debido a choques eléctricos, superficies calientes o fuego:

Desconecte el cable de alimentación de la toma eléctrica de CA, y permita que los componentes internos del sistema se enfríen antes de tocarlos.

No enchufe conectores de teléfono ni de telecomunicaciones en los receptáculos del controlador de interfaz de red (NIC).

No deshabilite el enchufe de conexión a tierra del cable de alimentación. El enchufe de conexión a tierra es una medida de seguridad muy importante.

Enchufe el cable de alimentación a una toma eléctrica de CA con conexión a tierra que pueda alcanzar fácilmente en todo momento.

Para reducir el riesgo de lesiones graves, lea la *Guía de seguridad y ergonomía*. Esta guía describe la configuración apropiada de la estación de trabajo, la postura y los hábitos laborales y de salud recomendados para los usuarios de equipos, así como información importante sobre seguridad eléctrica y mecánica. Esta guía se encuentra en la web en <http://www.hp.com/ergo>.

**A <b>¡ADVERTENCIA!** Piezas internas energizadas y con movimiento.

Desconecte alimentación al equipo antes de extraer el gabinete.

Reinstale y asegure el gabinete antes de re-energizar el equipo.

**IMPORTANTE:** La electricidad estática puede dañar los componentes electrónicos del equipo o los equipos opcionales. Antes de iniciar estos procedimientos, asegúrese de no estar cargado de electricidad estática tocando brevemente un objeto metálico conectado a tierra. Consulte [Descarga electrostática](#page-28-0)  [en la página 23](#page-28-0) para obtener más información.

Cuando el equipo está enchufado a una fuente de alimentación de CA, siempre se aplica voltaje a la placa del sistema. Debe desconectar el cable de alimentación de la energía antes de abrir el equipo con el fin de evitar daños a componentes internos.

## <span id="page-10-0"></span>**Conexión del cable de alimentación**

Cuando esté conectando la fuente de alimentación, es importante seguir los pasos a continuación para asegurarse que el cable de la fuente de alimentación no se suelte del equipo.

- **1.** Conecte el extremo hembra del cable de alimentación a un adaptador de CA (1).
- **2.** Conecte el otro extremo del cable de alimentación a una toma eléctrica de CA (2).
- **3.** Enchufe el extremo redondo del cable de la fuente de alimentación al conector de alimentación situado en la parte trasera del equipo (3).
- **4.** Pase el cable de la fuente de alimentación a través del clip de retención para evitar que el cable se desconecte del equipo (4).
- **5.** Amarre cualquier exceso de cable de la fuente de alimentación con la correa suministrada (5).

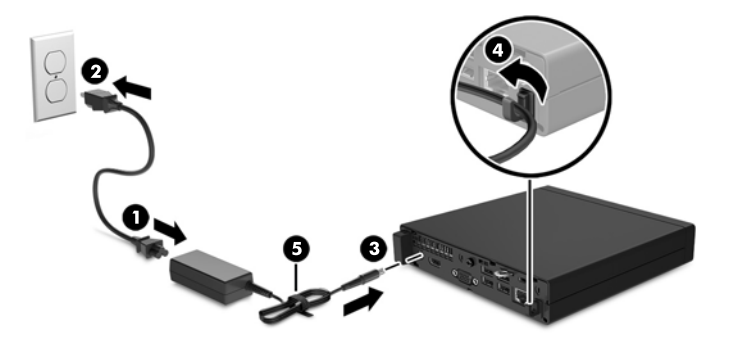

**IMPORTANTE:** No asegurar el cable de la fuente de alimentación con el clip de retención puede resultar en la desconexión del cable de la fuente de alimentación y la pérdida de datos.

## <span id="page-11-0"></span>**Extracción del panel de acceso del equipo**

Para acceder los componentes internos, debe extraer el panel de acceso:

- **1.** Extraiga/desacople todos los dispositivos de seguridad que eviten la apertura del equipo.
- **2.** Extraiga del equipo cualquier medio extraíble, como una unidad flash USB.
- **3.** Apague el equipo correctamente a través del sistema operativo, y luego apague todos los dispositivos externos.
- **4.** Desconecte el cable de alimentación de la toma eléctrica de CA y desconecte todos los dispositivos externos.
- **IMPORTANTE:** Independiente del estado de alimentación, siempre existe voltaje aplicado a la placa del sistema, siempre y cuando el sistema esté conectado a una toma eléctrica de CA activa. Debe desconectar el cable de alimentación con el fin de evitar daños a los componentes internos del equipo.
- **5.** Si el equipo está sobre una base, extraiga el equipo de la base.
- **6.** Retire el tornillo de la parte trasera del equipo (1), luego deslice el panel hacia delante y levántelo para extraerlo del equipo (2).

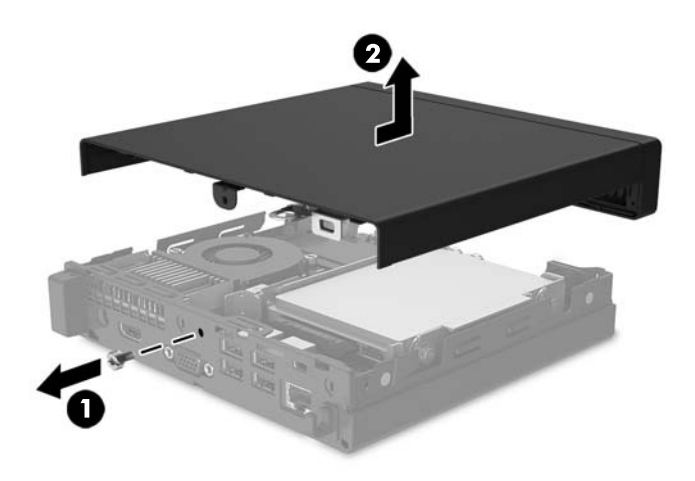

## <span id="page-12-0"></span>**Reemplazo del panel de acceso del equipo**

Coloque el panel de acceso sobre el equipo, deslícelo hacia atrás (1) e instale el tornillo (2) para fijar el panel en su posición.

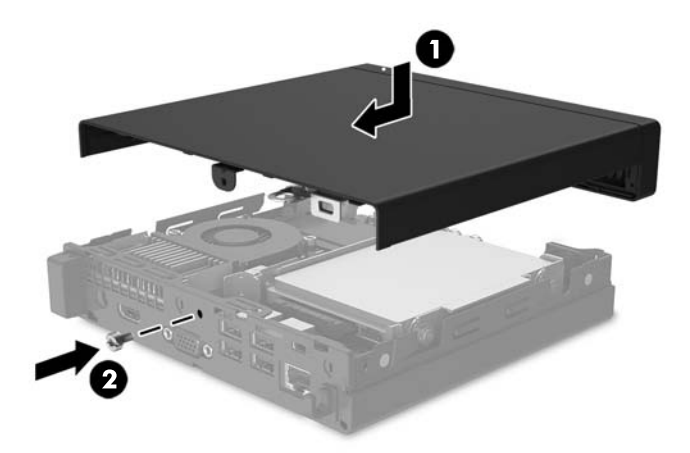

## <span id="page-13-0"></span>**Cambio de la configuración de escritorio a torre**

El equipo puede utilizarse en una orientación de torre con una base para torre opcional que puede adquirirse en HP.

- **1.** Extraiga del equipo cualquier medio extraíble, como una unidad flash USB.
- **2.** Apague el equipo correctamente a través del sistema operativo, y luego apague todos los dispositivos externos.
- **3.** Desconecte el cable de alimentación de la toma eléctrica de CA y desconecte todos los dispositivos externos.
- **IMPORTANTE:** Independiente del estado de alimentación, siempre existe voltaje aplicado a la placa del sistema, siempre y cuando el sistema esté conectado a una toma eléctrica de CA activa. Debe desconectar el cable de alimentación con el fin de evitar daños a los componentes internos del equipo.
- **4.** Oriente el equipo de tal manera que su parte lateral derecha quede hacia arriba y coloque el equipo en la base opcional.

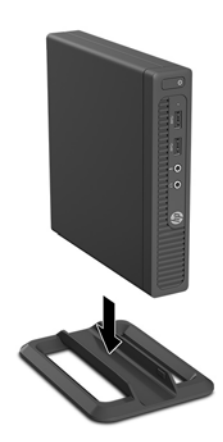

- **W** NOTA: Para estabilizar el equipo en orientación de torre, HP recomienda que utilice la base de torre opcional.
- **5.** Reconecte el cable de alimentación y todos los dispositivos externos y luego encienda el equipo.
	- **NOTA:** Asegúrese de que dispone de por lo menos 10,2 cm (4 pulgadas) de espacio despejado y libre de obstrucciones en todos los lados del equipo.

## <span id="page-14-0"></span>**Extracción y sustitución de una unidad de disco duro**

- **IMPORTANTE:** Antes de extraer la unidad de disco duro antigua, asegúrese de hacer copias de seguridad de los datos de la unidad de disco duro antigua para poder transferir los datos a la nueva unidad de disco duro.
	- **1.** Extraiga/desacople todos los dispositivos de seguridad que eviten la apertura del equipo.
	- **2.** Extraiga del equipo cualquier medio extraíble, como una unidad flash USB.
	- **3.** Apague el equipo correctamente a través del sistema operativo, y luego apague todos los dispositivos externos.
	- **4.** Desconecte el cable de alimentación de la toma eléctrica de CA y desconecte todos los dispositivos externos.
	- **IMPORTANTE:** Independiente del estado de alimentación, siempre existe voltaje aplicado a la placa del sistema, siempre y cuando el sistema esté conectado a una toma eléctrica de CA activa. Debe desconectar el cable de alimentación con el fin de evitar daños a los componentes internos del equipo.
	- **5.** Si el equipo está sobre una base, extraiga el equipo de la base.
	- **6.** Extraiga el panel de acceso del equipo.
	- **7.** Desenchufe el cable combinado de alimentación y el cable de datos de la unidad de disco duro (1). Use la lengüeta del conector del cable para desconectar el cable. A continuación, tire hacia fuera de la palanca de liberación situada junto a la parte trasera de la unidad de disco duro (2). Mientras tira de la palanca de liberación hacia fuera, deslice la unidad hacia atrás hasta que se detenga y luego levántela y extráigala del compartimiento (3).

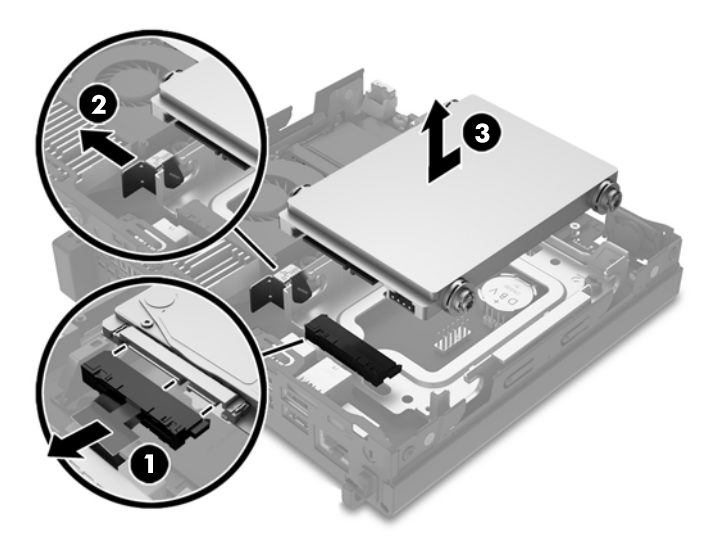

**8.** Retire los tornillos guía de montaje de aislamiento plateados y azules de los lados de la unidad antigua unidad de disco duro.

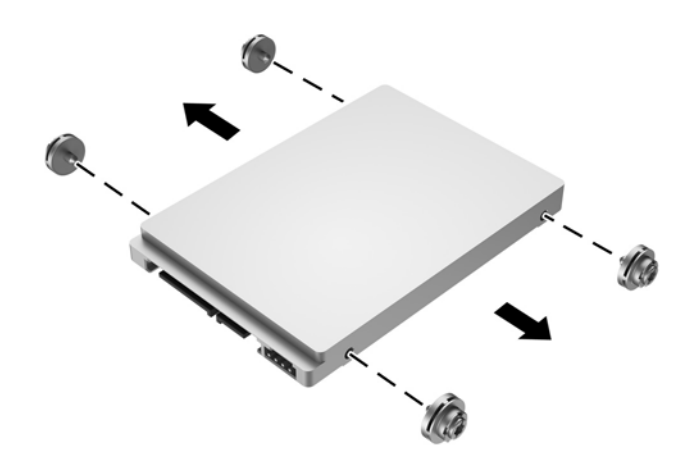

**9.** Instale los tornillos guía de montaje de aislamiento plateados y azules en los lados de la nueva unidad de disco duro.

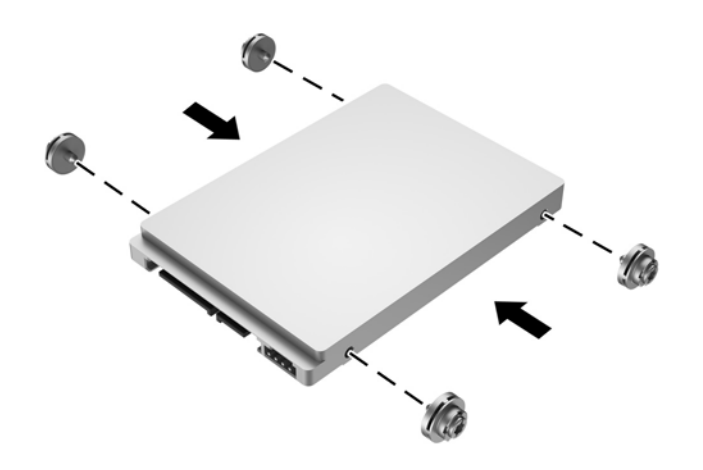

**10.** Enchufe el cable combinado de alimentación y el cable de datos a la unidad de disco duro (1). Alinee los tornillos guía con las ranuras de la caja de la unidad del chasis, presione la unidad de disco duro hacia abajo para colocarla en el compartimiento, luego deslice la unidad de disco duro hacia delante (2) hasta que se detenga y se encaje en su sitio.

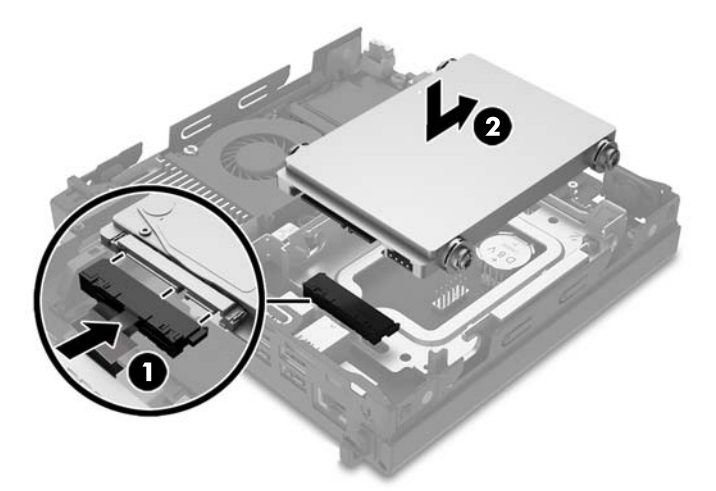

- **11.** Reinstale el panel de acceso.
- **12.** Si el equipo estaba sobre una base, reinstale la base.
- **13.** Reconecte el cable de alimentación y todos los dispositivos externos y luego encienda el equipo.
- **14.** Bloquee todos los dispositivos de seguridad que fueron desactivados cuando el panel de acceso fue extraído.

## <span id="page-17-0"></span>**Instalación de memoria adicional**

El equipo incluye al menos un módulo de memoria en línea doble de contorno pequeño (SODIMM) preinstalado con memoria de acceso aleatorio dinámico sincrónica de doble velocidad de datos 4 (DDR4- SDRAM). Existen dos sockets de memoria en la placa del sistema que se pueden completar con hasta 32 GB de memoria.

### **SODIMM DDR4-SDRAM**

Para obtener un funcionamiento adecuado del sistema, el módulo SODIMM debe ser:

- 288 pines estándar del sector
- sin búfer, no ECC, PC4-17000, DDR4-2133, válidos con MT/s
- SODIMM DDR4-SDRAM de 1,2 voltios

Los SODIMM también deben:

- compatibles con una latencia CAS 15 DDR4 2133 MT/s (sincronización 15-15-15)
- contener la especificación obligatoria del Joint Electronic Device Engineering Council (JEDEC)

Además, el equipo admite:

- tecnologías de memoria de 512 Mbit, 1 Gbit, 2 Gbit, 4 Gbit y 8 Gbit no ECC
- SODIMM de un único o canal doble

**WE NOTA:** El sistema no funcionará adecuadamente si utilizan módulos SODIMM no admitidos.

### <span id="page-18-0"></span>**Completando sockets SODIMM**

Existen dos sockets SODIMM en la placa del sistema, con un socket por canal. Los sockets son denominados DIMM1 y DIMM2. El socket DIMM1 funciona en el canal B de memoria. El socket DIMM2 funciona en el canal A de memoria.

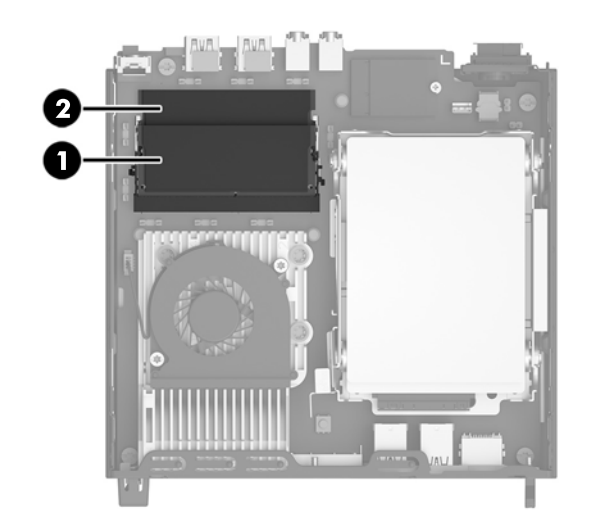

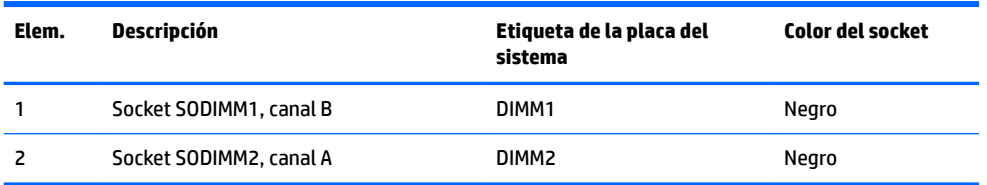

El sistema funcionará automáticamente en el modo de un solo canal, modo de canal doble o el modo flex, según cómo se instalan los módulos SODIMM.

- El sistema funcionará en el modo de un solo canal si los socket SODIMM son completados en un solo canal.
- El sistema funcionará en el modo de canal doble de alto rendimiento si la capacidad de memoria total de los SODIMM en el Canal A es igual a la capacidad de memoria total de los SODIMM en el Canal B.
- **·** El sistema funcionará en el modo flex si la capacidad de memoria de los SODIMM en el canal A no es igual a la capacidad de memoria de los SODIMM en el canal B. En el modo flex, el canal ocupado con la menor cantidad de memoria describe la cantidad total de memoria asignada al doble canal y el resto es asignado al canal único. Si un canal posee más memoria que el otro, el que posea mayor cantidad debe asignarse al canal A.
- En cualquier modo, la velocidad de operación máxima es determinada por el SODIMM más lento en el sistema.

### <span id="page-19-0"></span>**Instalación de módulos SODIMM**

**IMPORTANTE:** Debe desconectar el cable de alimentación y esperar aproximadamente 30 segundos para extraer la energía residual antes de agregar o extraer módulos de memoria. Esté encendido o no, siempre hay voltaje aplicado a los módulos de memoria, si el equipo está conectado a una toma eléctrica de CA. Agregar o extraer módulos de memoria mientras hay voltaje puede causar daños irreparables a los módulos de memoria o a la placa del sistema.

Los sockets de los módulos de memoria tienen contactos metálicos dorados. Al actualizar la memoria, es importante utilizar módulos de memoria con contactos metálicos dorados para prevenir la corrosión y oxidación causados por el uso de metales incompatibles que entren en contacto.

La electricidad estática puede dañar los componentes electrónicos del equipo o las tarjetas opcionales. Antes de iniciar estos procedimientos, asegúrese de no estar cargado de electricidad estática tocando brevemente un objeto metálico conectado a tierra. Para obtener más información, consulte [Descarga electrostática](#page-28-0)  [en la página 23](#page-28-0).

Al manipular un módulo de memoria, asegúrese de no tocar ninguno de sus contactos. Si lo hace, puede dañar el módulo.

- **1.** Extraiga/desacople todos los dispositivos de seguridad que eviten la apertura del equipo.
- **2.** Extraiga del equipo cualquier medio extraíble, como una unidad flash USB.
- **3.** Apague el equipo correctamente a través del sistema operativo, y luego apague todos los dispositivos externos.
- **4.** Desconecte el cable de alimentación de la toma eléctrica de CA y desconecte todos los dispositivos externos.
- **IMPORTANTE:** Debe desconectar el cable de alimentación y esperar aproximadamente 30 segundos para extraer la energía residual antes de agregar o extraer módulos de memoria. Esté encendido o no, siempre hay voltaje aplicado a los módulos de memoria, si el equipo está conectado a una toma eléctrica de CA. Agregar o extraer módulos de memoria mientras hay voltaje puede causar daños irreparables a los módulos de memoria o a la placa del sistema.
- **5.** Si el equipo está sobre una base, extraiga el equipo de la base.
- **6.** Extraiga el panel de acceso del equipo.
- **7.** Para extraer un módulo SODIMM, presione hacia fuera los dos pestillos de bloqueo en cada lado del SODIMM (1) y luego extraiga el SODIMM hacia fuera del socket (2).

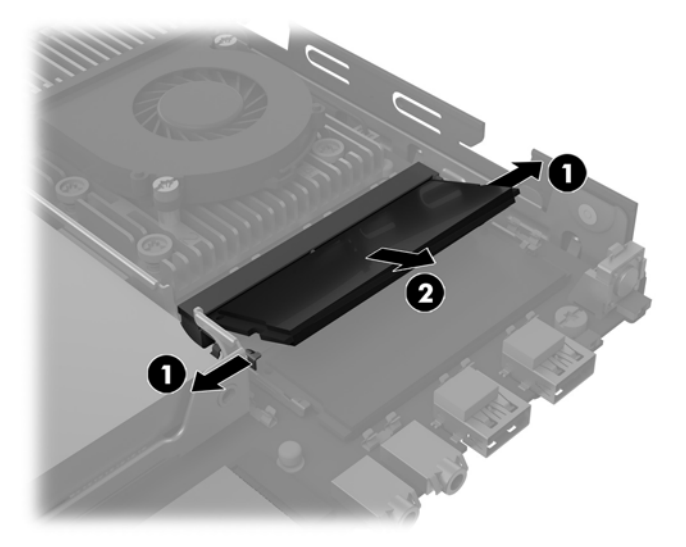

**8.** Para instalar un SODIMM, deslice el nuevo SODIMM en el socket en un ángulo de aproximadamente 30° grados (1) y luego presione el SODIMM (2) para que se encaje en su lugar.

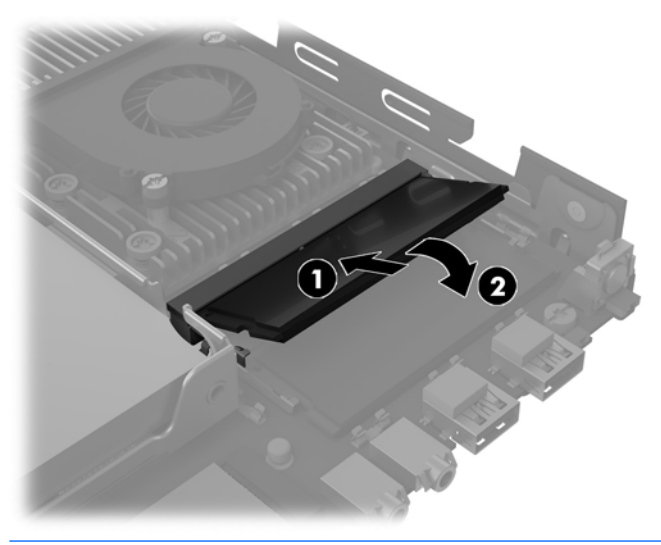

- **WE NOTA:** El módulo de memoria se puede instalar de una sola manera. Haga coincidir la muesca del módulo con la lengüeta del socket de memoria.
- **9.** Reinstale el panel de acceso.
- **10.** Si el equipo estaba sobre una base, reinstale la base.
- **11.** Reconecte el cable de alimentación y todos los dispositivos externos y luego encienda el equipo.
- **12.** Bloquee todos los dispositivos de seguridad que fueron desactivados al retirar la cubierta o el panel de acceso.

El equipo reconoce automáticamente la memoria adicional al ser encendido.

## <span id="page-21-0"></span>**Reemplazo de la batería**

La batería que viene con el equipo suministra energía al reloj en tiempo real. Al reemplazar la batería, utilice una batería equivalente a la instalada originalmente en el equipo. El equipo viene con una batería de célula de litio de 3 voltios.

**A ¡ADVERTENCIA!** El equipo contiene una batería interna de dióxido de litio-manganeso. Existe el riesgo de que se produzca un incendio y quemaduras si la batería no se manipula apropiadamente. Para reducir el riesgo de lesiones corporales:

No intente recargar la batería.

No lo exponga a temperaturas superiores a 60 °C (140 °F).

No desarme, aplaste, punce ni provoque cortocircuito en los contactos externos, ni deseche la batería en el fuego o en el agua.

Reemplace la batería sólo por el repuesto HP indicado para este producto.

**IMPORTANTE:** Antes de reemplazar la batería, es importante hacer una copia de seguridad de la configuración CMOS del equipo. Al extraer o reemplazar la batería, se borrarán las configuraciones CMOS.

La electricidad estática puede dañar los componentes electrónicos del equipo o los equipos opcionales. Antes de iniciar estos procedimientos, asegúrese de no estar cargado de electricidad estática tocando brevemente un objeto metálico conectado a tierra.

**WE NOTA:** La vida útil de la batería de litio puede prolongarse enchufando el equipo a una toma eléctrica de CA activa. La batería de litio sólo se utiliza cuando el equipo NO está conectado a una fuente de alimentación de CA.

HP recomienda a sus clientes reciclar el hardware electrónico usado, los cartuchos de impresión HP originales, y las baterías recargables. Para obtener más información acerca de los programas de reciclaje, acceda [http://www.hp.com/recycle.](http://www.hp.com/recycle)

La batería está ubicada debajo de la unidad de disco duro. Debe retirar la unidad de disco duro para acceder a la batería.

- **1.** Extraiga/desacople todos los dispositivos de seguridad que eviten la apertura del equipo.
- **2.** Extraiga del equipo cualquier medio extraíble, como una unidad Ʈash USB.
- **3.** Apague el equipo correctamente a través del sistema operativo, y luego apague todos los dispositivos externos.
- **4.** Desconecte el cable de alimentación de la toma eléctrica de CA y desconecte todos los dispositivos externos.
- **IMPORTANTE:** Independiente del estado de alimentación, siempre existe voltaje aplicado a la placa del sistema, siempre y cuando el sistema esté conectado a una toma eléctrica de CA activa. Debe desconectar el cable de alimentación con el fin de evitar daños a los componentes internos del equipo.
- **5.** Si el equipo está sobre una base, extraiga el equipo de la base.
- **6.** Extraiga el panel de acceso del equipo.
- **7.** Extraiga la unidad de disco duro. Consulte [Extracción y sustitución de una unidad de disco duro](#page-14-0) [en la página 9](#page-14-0) para obtener más información.

**8.** Ubique la batería y el compartimiento para baterías en la placa del sistema.

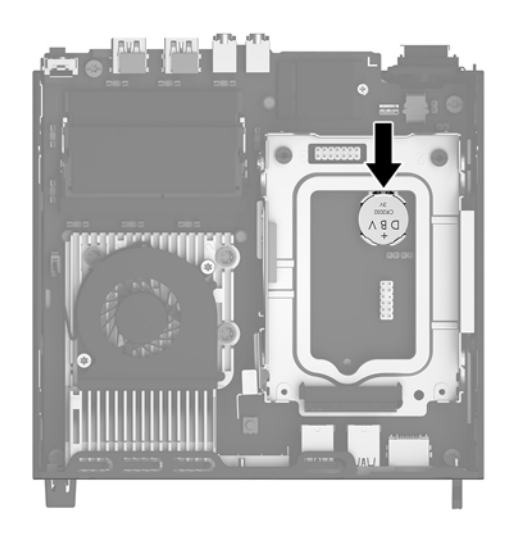

**9.** Para extraer la batería de su compartimiento, tire hacia atrás de la abrazadera de metal que se extiende sobre uno de los bordes de la batería (1). Extraiga la batería cuando esta se suelte del compartimento (2).

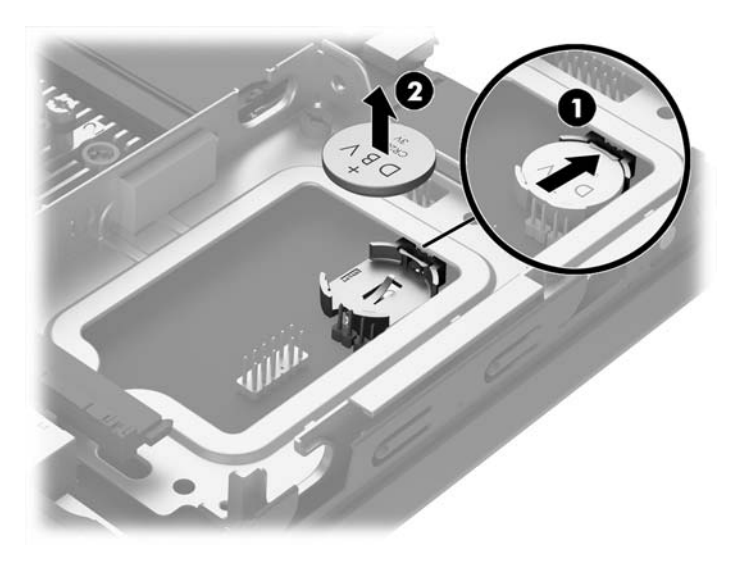

<span id="page-23-0"></span>**10.** Para insertar la batería nueva, asegúrese de que el lado positivo de la batería esté hacia arriba y deslice un borde de la batería de reemplazo bajo la abrazadera que se extrajo al retirar la batería usada. Presione uno de los bordes hacia abajo hasta que la abrazadera de ese lado de la batería ajuste la batería en el compartimento.

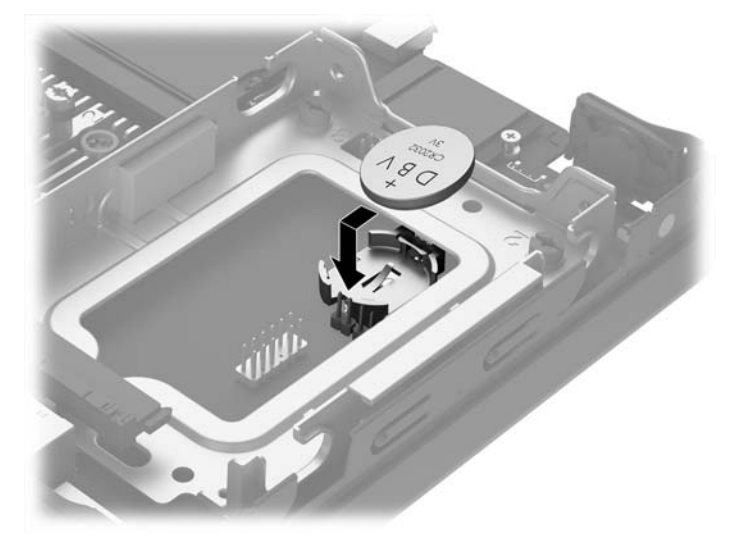

- **11.** Sustitución de la unidad de disco duro. Consulte [Extracción y sustitución de una unidad de disco duro](#page-14-0) [en la página 9](#page-14-0) para obtener más información.
- **12.** Reinstale el panel de acceso.
- **13.** Si el equipo estaba sobre una base, reinstale la base.
- **14.** Reconecte el cable de alimentación y todos los dispositivos externos y luego encienda el equipo.
- **15.** Restablezca la fecha y la hora, sus contraseñas y cualquier configuración especial del sistema a través de la Utilidad de Configuración.
- **16.** Bloquee todos los dispositivos de seguridad que fueron desactivados cuando el panel de acceso fue extraído.

## **Instalación de una cubierta opcional en el puerto trasero**

Para instalar la cubierta opcional en el puerto trasero, conecte los cables y luego inserte los ganchos de la cubierta del puerto en las ranuras de la parte trasera del equipo y deslice la cubierta del puerto hacia la derecha.

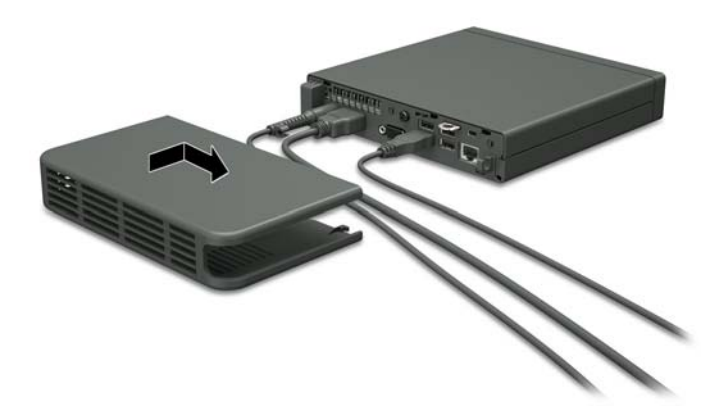

# <span id="page-24-0"></span>**Instalación de un bloqueo de seguridad**

Los bloqueos de seguridad que se exhiben a continuación y en las páginas siguientes se pueden utilizar para asegurar el equipo.

### **Bloqueo de cable**

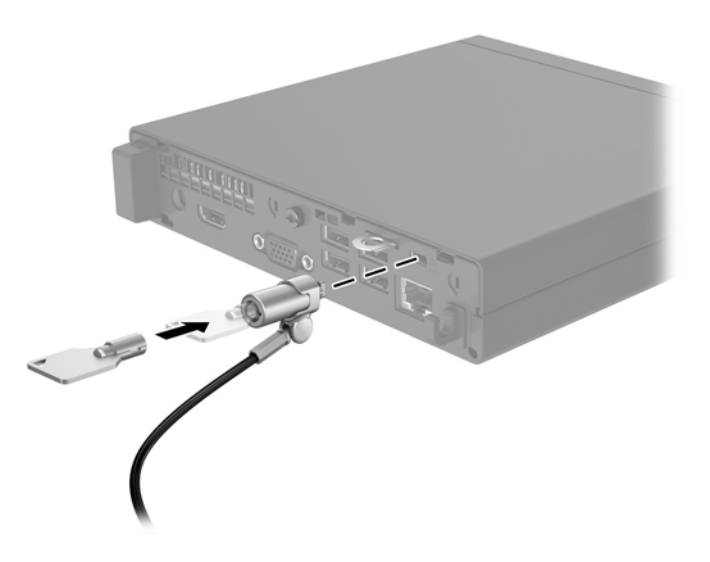

### **Candado**

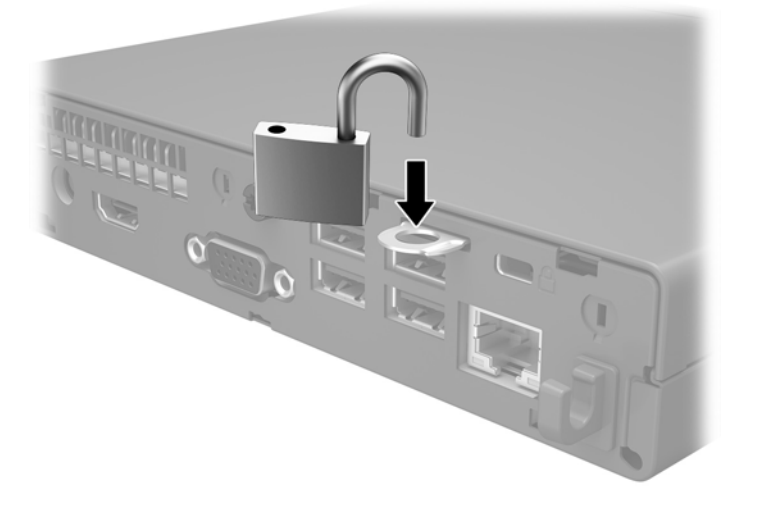

## <span id="page-25-0"></span>**Montaje del equipo**

HP recomienda montar el equipo verticalmente (torre) con el botón de inicio/apagado hacia arriba.

**IMPORTANTE:** No monte el equipo con los puertos de E/S orientados hacia el suelo.

Este equipo incluye cuatro puntos de montaje en la parte inferior de la unidad. Estos puntos de montaje siguen el estándar VESA (Video Electronics Standards Association), que proporciona interfaces de montaje estándar del sector para pantallas planas (Flat Displays, FD), como monitores de pantalla plana, pantallas planas y televisores de pantalla plana. HP Quick Release (Liberación rápida HP) se conecta en los puntos de montaje estándar VESA, lo que permite montar el equipo en varias orientaciones.

**X** NOTA: Cuando esté montando el equipo, utilice los tornillos de 15 mm suministrados con HP Quick Release (Liberación rápida HP).

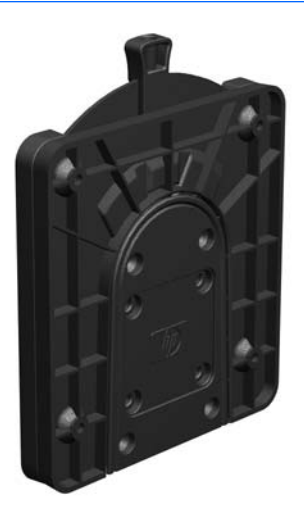

Para utilizar HP Quick Release (Liberación rápida HP):

- **1.** Extraiga cuatro tornillos de la parte inferior del equipo si están instalados.
- **2.** Utilice los cuatro tornillos de 15 mm que vienen con el kit de montaje de dispositivos, acople un lado de HP Quick Release (Liberación rápida HP) al equipo como se muestra en la siguiente ilustración.

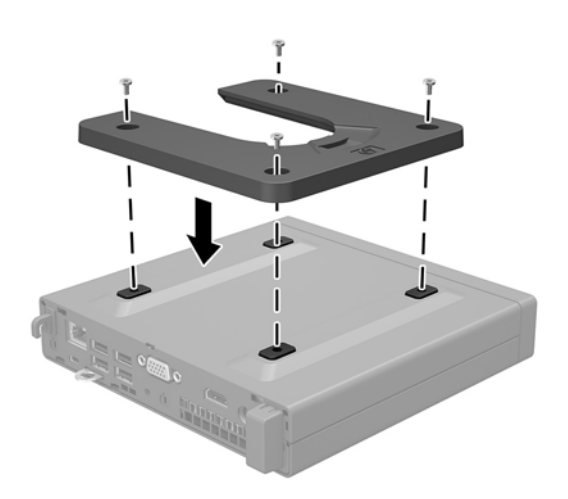

**3.** Conecte el otro lado del HP Quick Release al dispositivo en el que desea montar el equipo.

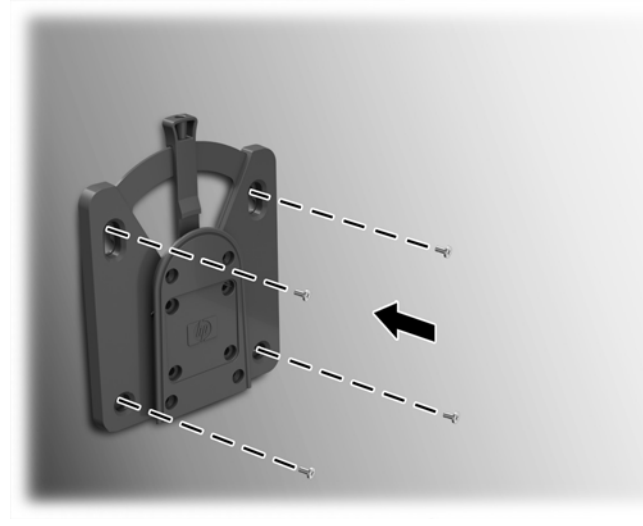

Asegúrese de que la palanca de liberación esté posicionada hacia arriba.

**4.** Deslice el lado del dispositivo de montaje acoplado al equipo (1) sobre el otro lado del dispositivo de montaje (2) para montar el equipo. Un 'clic' audible indica una conexión segura.

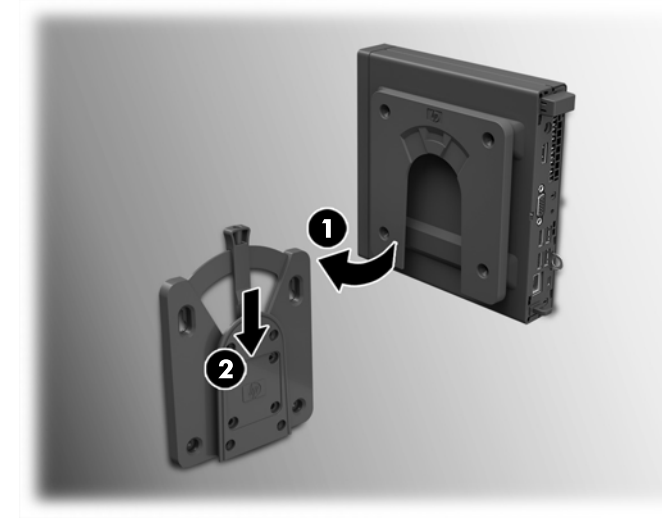

Cuando está conectado, HP Quick Release (Liberación rápida HP) se bloquea automáticamente en su posición. Sólo es necesario deslizar la palanca a un lado para extraer el equipo.

### <span id="page-27-0"></span>**Opciones de montaje admitidas**

Las siguientes ilustraciones muestran algunas de las opciones de montajes admitidas para el soporte de montaje.

● En la parte trasera de un monitor de pantalla plana

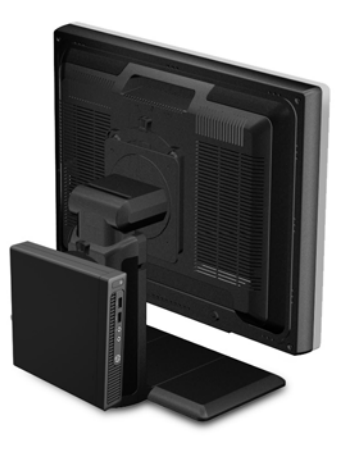

● En una pared

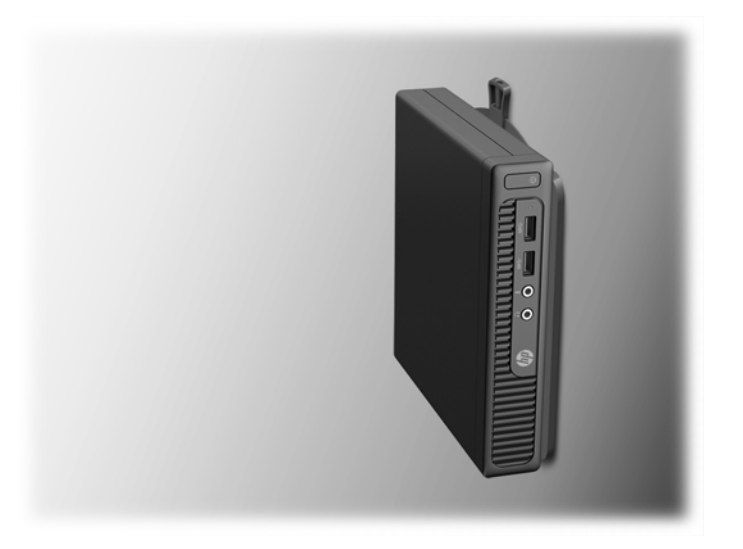

● Debajo de un escritorio, dejando una separación de al menos 2,5 cm (1 pulgada)

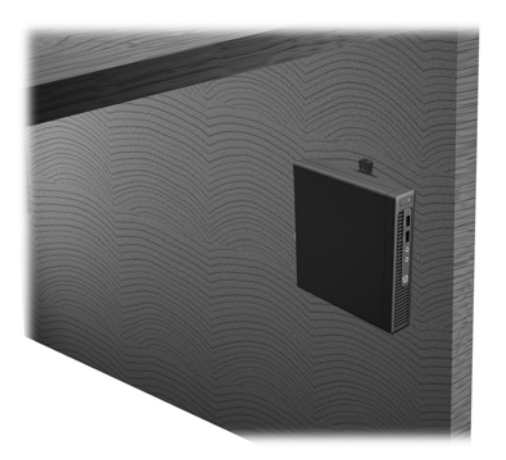

# <span id="page-28-0"></span>**A Descarga electrostática**

Una descarga de electricidad estática proveniente de los dedos u otros conductores puede dañar las placas del sistema o los demás dispositivos sensibles a la estática. Este tipo de daño puede reducir el ciclo de vida útil del dispositivo.

## **Prevención de daños electrostáticos**

Para evitar daños causados por la electricidad estática, tenga en cuenta las siguientes precauciones:

- Evite el contacto manual realizando el transporte y almacenamiento de los productos en estuches protegidos contra la electricidad estática.
- Mantenga los componentes sensibles a la electrostática en sus estuches hasta que lleguen a las estaciones de trabajo libres de electricidad estática.
- Coloque los componentes sobre una superficie con conexión a tierra antes de extraerlos de los estuches.
- Evite tocar las clavijas, cables y circuitos eléctricos.
- Asegúrese de siempre establecer una conexión a tierra adecuada cuando toque algún componente o ensamblado sensible a la electricidad estática.

## **Métodos de conexión a tierra**

Existen varios métodos de conexión a tierra. Utilice uno o más de los siguientes métodos cuando manipule o instale piezas sensibles a la electrostática:

- Utilice una muñequera conectada con un cable a una workstation o chasis del equipo que disponga de conexión a tierra. Las muñequeras son bandas flexibles con un mínimo de 1 Megaohmio +/-10 por ciento de resistencia en los cables de conexión a tierra. Para proporcionar una conexión a tierra adecuada, ajuste la correa para que la muñequera quede sujeta firmemente en la piel.
- Utilice bandas antiestáticas en los talones, los dedos de los pies o las botas cuando esté en las workstations. Utilice las correas en ambos pies cuando esté parado sobre pisos conductores o alfombras disipadoras.
- Utilice herramientas de servicio conductoras.
- Utilice un kit de servicio portátil que cuente con un tapete plegable para disipar la electrostática.

Si no posee ninguno de los equipos sugeridos para una conexión a tierra adecuada, póngase en contacto con el distribuidor, revendedor o proveedor de servicios autorizado de HP.

**X** NOTA: Para obtener más información acerca de la electricidad estática, póngase en contacto con el distribuidor, revendedor o proveedor de servicios autorizado de HP.

# <span id="page-29-0"></span>**B Pautas operativas del equipo, cuidados de rutina y preparación para envío**

## **Pautas operativas del equipo y cuidados de rutina**

Siga estas pautas para instalar y cuidar apropiadamente del equipo y el monitor:

- Mantenga el equipo alejado de humedad excesiva, luz solar directa y temperaturas extremas, tanto calientes como frías.
- Cologue el equipo sobre una superficie firme y nivelada. Deje un espacio de 10,2 cm (4 pulgadas) en todos los orificios de ventilación del equipo y en la parte superior del monitor, para permitir la ventilación necesaria.
- Nunca obstruya el flujo de aire dentro del equipo al bloquear los orificios de ventilación y entradas de aire. No coloque el teclado, con los soportes del mismo replegados, directamente contra la parte frontal del equipo de escritorio, ya que puede restringir la circulación de aire.
- Nunca haga funcionar el equipo con el panel de acceso o cualquiera de las ranuras para tarjetas de expansión fuera de su lugar.
- No apile los equipos uno encima del otro ni coloque los equipos tan próximos entre sí que recirculen el aire uno al otro o que circulen aire precalentado.
- Si el equipo va a ser utilizado dentro de un gabinete separado, es necesario que dicho gabinete tenga ventilación de entrada y de salida y se deben seguir las mismas pautas operativas listadas anteriormente.
- Evite que cualquier líquido entre en contacto con el equipo o el teclado.
- Nunca cubra las ranuras de ventilación del monitor con ningún tipo de material.
- Instale o active las funciones de administración de energía del sistema operativo o de otro software, incluyendo los estados de suspensión.
- Apague el equipo antes de realizar una de las siguientes actividades:
	- Limpiar la parte externa del equipo con un paño suave y húmedo, cuando sea necesario. Utilizar productos de limpieza puede desteñir o dañar el acabado de la superficie.
	- Limpiar de vez en cuando los conductos de ventilación de todos los lados del equipo. Las pelusas, polvo y otros elementos extraños pueden obstruir estos conductos y limitar la ventilación.

## <span id="page-30-0"></span>**Preparación para envío**

Siga estas sugerencias al preparar el equipo para envío:

- **1.** Realice una copia de seguridad de los archivos de la unidad de disco duro en un dispositivo de almacenamiento externo. Asegúrese que la multimedia para realizar las copias de seguridad no se exponga a impulsos eléctricos o magnéticos durante su almacenamiento o envío.
- **X NOTA:** La unidad de disco duro se bloquea automáticamente cuando se apaga la alimentación del sistema.
- **2.** Extraiga y almacene toda la multimedia extraíble.
- **3.** Apague el equipo y los dispositivos externos.
- **4.** Desconecte el cable de alimentación de la toma eléctrica de CA y, a continuación, del equipo.
- **5.** Desconecte los componentes del sistema y los dispositivos externos de sus respectivas fuentes de alimentación, y luego desconéctelos del equipo.
	- **X NOTA:** Asegúrese de que todas las placas estén ajustadas adecuadamente y firmes en las ranuras para placas antes de transportar el equipo.
- **6.** Empaque los componentes del sistema y los dispositivos externos en sus cajas de embalaje original o en medios similares con suficiente material de embalaje para protegerlos.

# <span id="page-31-0"></span>**C Accesibilidad**

HP diseña, produce y comercializa productos y servicios que puede utilizar cualquier persona, incluidas las personas con discapacidad, ya sea de manera independiente o con dispositivos asistenciales apropiados.

## **Tecnologías asistenciales compatibles**

Los productos HP son compatibles una amplia variedad de tecnologías asistenciales de sistemas operativos y pueden conƬgurarse para funcionar con tecnologías asistenciales adicionales. Utilice la función de Búsqueda en su dispositivo para obtener más información sobre los recursos asistenciales.

**W** NOTA: Para obtener información adicional sobre un producto de tecnología asistencial en particular, póngase en contacto con el departamento de Atención al Cliente de ese producto.

## **Cómo comunicarse con el soporte técnico**

Estamos constantemente refinando la accesibilidad de nuestros productos y servicios, y agradecemos las opiniones de los usuarios. Si tiene un problema con un producto o desearía hacernos llegar información sobre los recursos de accesibilidad que le hayan ayudado, póngase en contacto con nosotros al (888) 259-5707, de lunes a viernes, de 6:00 a 21:00 GMT-6. Si padece sordera o problemas de audición y emplea TRS/VRS/ WebCapTel, póngase en contacto con nosotros si necesita soporte técnico o tiene preguntas acerca de la accesibilidad llamando al (877) 656-7058, de lunes a viernes, de 6:00 a 21:00 GMT-6.

# <span id="page-32-0"></span>**Índice**

#### **A**

accesibilidad [26](#page-31-0)

### **B**

bloqueos bloqueo de cable [19](#page-24-0) candado [19](#page-24-0)

### **C**

componentes del panel frontal [2](#page-7-0) componentes del panel trasero [2](#page-7-0) conexión del cable de alimentación [5](#page-10-0) conversión a torre [8](#page-13-0)

### **D**

descarga electrostática, prevención de daños [23](#page-28-0)

### **E**

extracción batería [16](#page-21-0) panel de acceso del equipo [6](#page-11-0) unidad de disco duro [9](#page-14-0)

#### **H**

HP Quick Release (Liberación rápida HP) [20](#page-25-0)

### **I**

instalación batería [16](#page-21-0) cubierta del puerto trasero [18](#page-23-0) memoria [12](#page-17-0) panel de acceso del equipo [7](#page-12-0) unidad de disco duro [9](#page-14-0)

### **M**

memoria especificaciones [12](#page-17-0) instalación [12](#page-17-0) ocupación de los sockets [13](#page-18-0) montaje del equipo [20](#page-25-0)

### **O**

opciones de montaje debajo del escritorio [22](#page-27-0) en la pared [22](#page-27-0) en la parte trasera del monitor [22](#page-27-0) opciones de montaje admitidas [22](#page-27-0)

### **P**

panel de acceso extracción [6](#page-11-0) reemplazo [7](#page-12-0) pautas de instalación [4](#page-9-0) pautas de operación del equipo [24](#page-29-0) pautas de ventilación [24](#page-29-0) preparación para envío [25](#page-30-0)

#### **Q**

quick release (liberación rápida) [20](#page-25-0)

#### **R**

reemplazo de la batería [16](#page-21-0)

### **S**

seguridad bloqueo de cable [19](#page-24-0) candado [19](#page-24-0)

### **U**

ubicación del número de identificación del producto [3](#page-8-0) ubicación del número de serie [3](#page-8-0) unidad de disco duro extracción [9](#page-14-0) instalación [9](#page-14-0)